# **Hleofxquotes Program used with Moneydance, Created to hleofxquotes the Developer. At your own risk - BUILD 206**

Like Moneydance this program is based on Java. Unlike Moneydance Java is not imbedded in the program. You need Java 1.8 or above on your computer. As required update or install Java from https://**[www.java.com](https://www.java.com/)**

<span id="page-0-0"></span>Download a copy of the program "hleOfxQuotes-gui-Build\_20180422\_206.zip" from the developers site [here.](https://github.com/hleofxquotes/hleofxquotes/tree/master/dist) Unzip the program to give hleOfxQuotes-gui-Build\_20180422\_206-exec.jar Create a short cut on your Desk Top.

OFX - Update stock prices - hleOfxQuotes-qui-Build 20180122...

## **Quick Start Guide**

 $\overline{\phantom{a}}$ 

 $\Box$ 

 $\times$ 

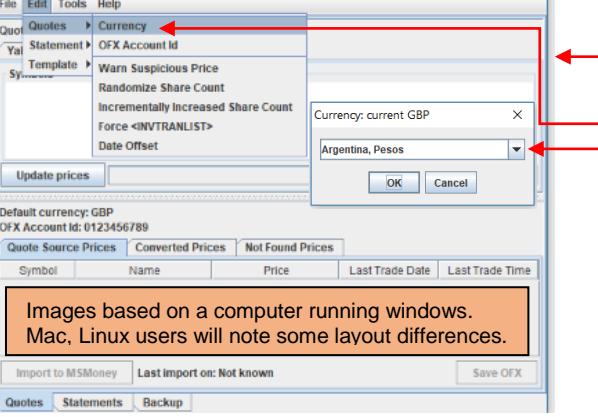

## **Running the program next time.**

- 1. Run the program, double click.
- 2. Click "Update prices".

## **Entering Quoted Prices into Moneydance**

- 1. Export the data as a CSV file. Right click on any of the lines in the "Quote Sources Price" window and select MD – SAVE CSV to export all quotes.
- 2. Install extension "securitypriceload.mxt" from [here](https://bitbucket.org/mikerb/moneydance-2015/downloads/) by dragging and dropping it into Moneydances sidebar. It's safe to install and you can ignore the warning message.
- 3. Open the "Security Price Loader" extension under EXTENSIONS to give.

### ices - Build 2023 **File Name** 5 Select Ticker Field Ticker\_ISIN Soloct Ticker Field Please Select a Field v Remove Exchange from Ticker? 6 Select Price Field Price 4 Please Solect a Field Include zero accounts? Select Price Field 8 Select High Field Do not load  $\rightarrow$ Process Currencies MoneyDance Load Security Prices - Build 2019 . .<br>Select Low Field Do not load  $\sim$ **Immy Ticket Cas** As of Date for new prices: :<br>Select Volume Field Do not load  $\rightarrow$ Decimal Digits  $\overline{4}$   $\overline{4}$ **Max chere in Ticker** No Limit  $\sim$ Select Ticker Name Last Update **Last Price New Price** lect multiplier(s) for Prices = e.g: -2 = " by 0.01, +2 = " by 100 Enter prefixes to remove from Ticke 7 APL Apple Inc<br>Apple Inc<br>GB0033772517 Dimensional Emerging Markets Core Equity...31/12/2017 10.0000 125.1964<br>39.1300 Detaut  $\boxed{0 - \nu}$ 밈 Save Parameters 何  $\overline{q}$ Load Data Close √ Close Save Selected Values 10

## **Contents**

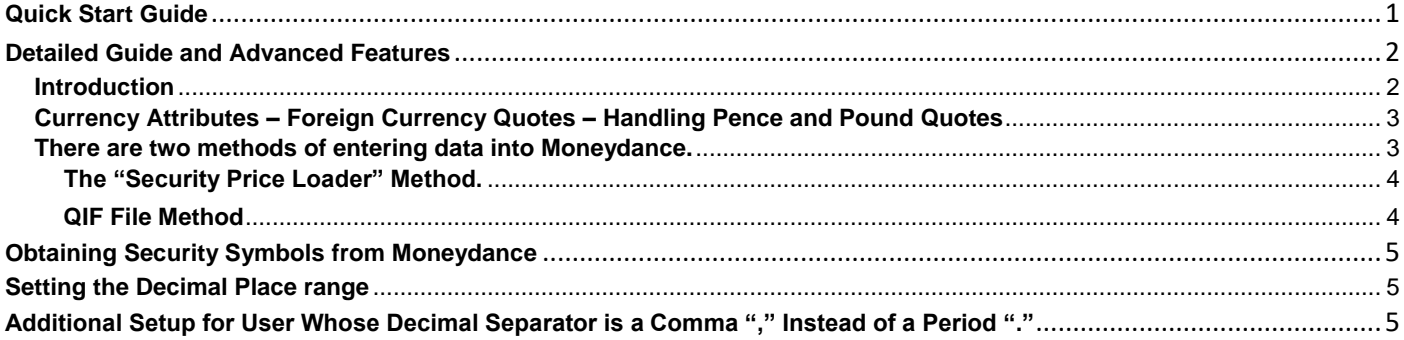

- 1. Run the program, double click to give.
- 2. Set Default Currency under EDIT QUOTES CURRENCY using dropdown.- Not listed, type in 3-digit alphabetic Currency Codes to ISO 42173 see [here](http://www.xe.com/iso4217.php#section2) e.g. Denmark Krone type "DKK"
- 3. For countries that use a Comma "," as a Decimal Separator, see [here](#page-4-0)
- 4. Enter your Symbol in the "Symbols" Window. Try both tabs to see which works best for you.
- 5. Click "Update prices".

Less than 60 seconds to update your security prices and enter them into Moneydance

I you want to import the data into Moneydance I would recommend doing a FILE – EXPORT BACKUP of your data set in Moneydance in case thing don't turn out as expected.

.

### **Detailed Guide and Advanced Features**

### <span id="page-1-1"></span><span id="page-1-0"></span>**Introduction**

This free stand-alone program was originally developed to help out users of MS Money when Microsoft stopped supporting that product. The developer has adapted it to work with Moneydance and is actively supporting the program. This build, is very stable and the quotes very consistent. No strange prices. The program delivers the last traded price, not a price history, thus it does not overwrite your existing history. It provides quote for stocks & funds, from many stock exchanges US, Canada, UK, Europe and Australia to name but a few. The program is in java, like Moneydance and thus runs on Windows, Mac and Linux computers. Only the feature that relate to Moneydance will be covered, those relating to MS Money will be ignored.

All screen shots are taken from a Windows PC and will look different on a Mac or Linux computer.

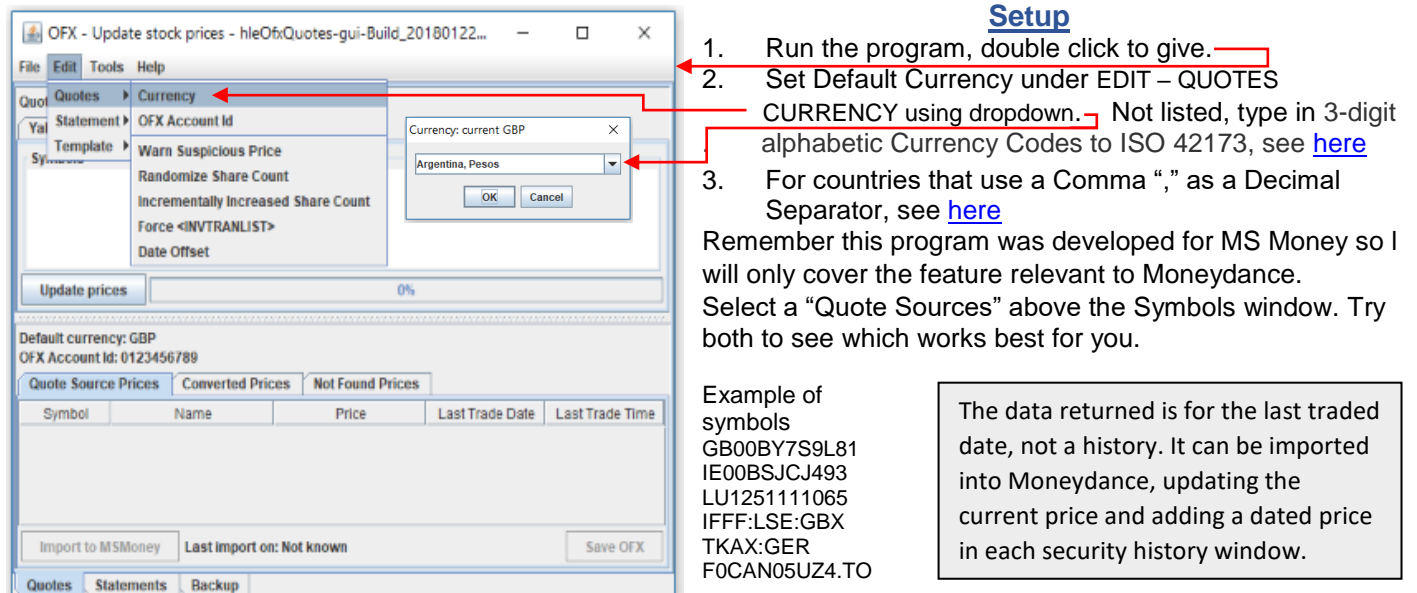

Enter the symbols in the symbol window. You can type them in. Right click in the symbol window and select EDIT – PASTE, pasting a copied list or FILE – OPEN to open a text file containing a symbol list. If the list is imported from a text file it can be turned into a readable list by right clicking in the symbol window and selecting EDIT - CLEAN UP. You can save the list by right clicking in the symbol window, selecting FILE–SAVE AS. SAVE, saves to internal storage. Click on "Update Prices" and watch the progress bar. When complete, the symbols that it was possible to find a quote for are displaced in the "Quote Source Prices" window. See below**.**

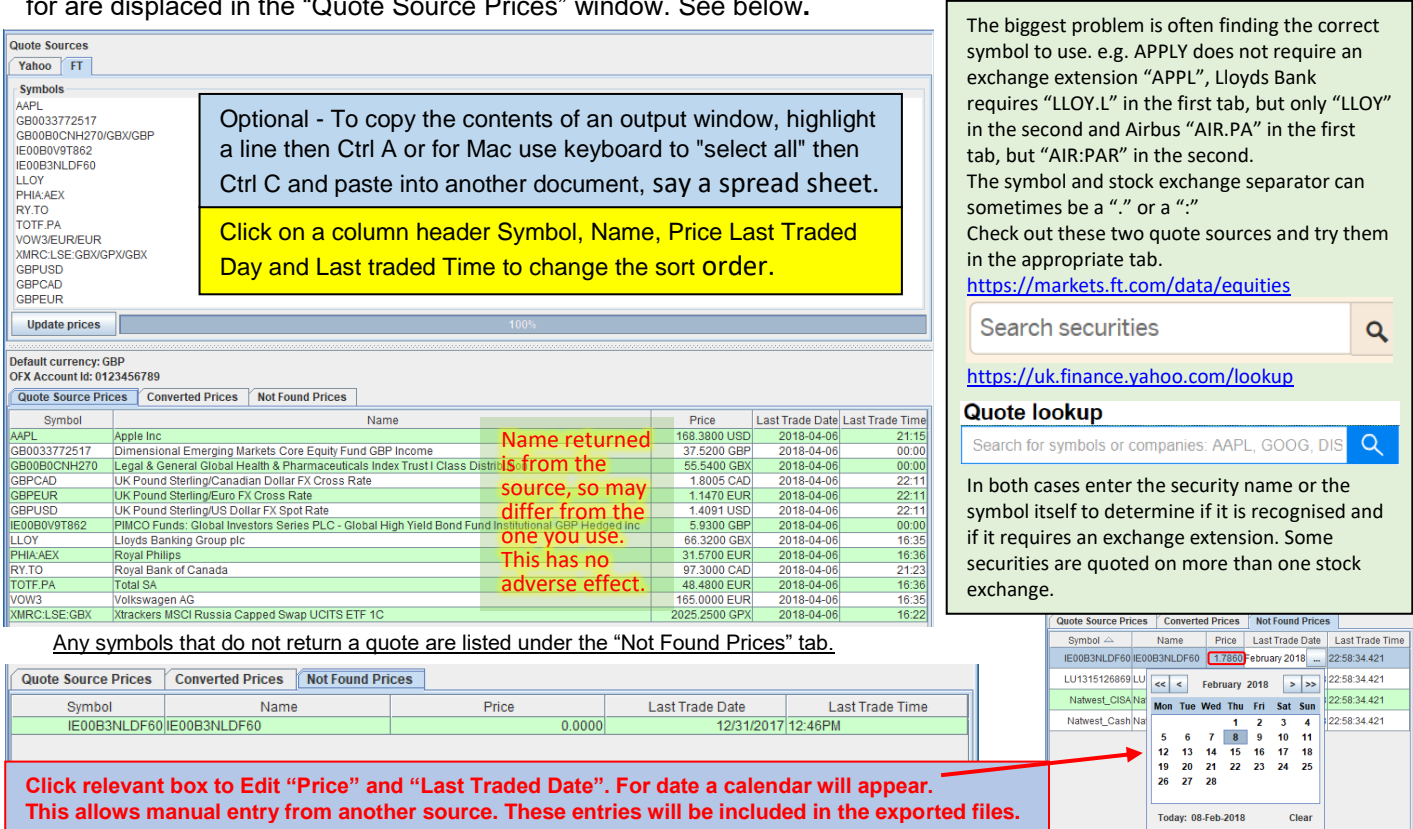

## <span id="page-2-0"></span>**Currency Attributes – Foreign Currency Quotes – Handling Pence and Pound Quotes**

Any quote price in a foreign currency will be converted to the default currency. For this to work you must enter a request for an exchange rate. e.g. default currency Pounds, foreign currency USD, enter this attribute GBPUSD in a separate line in the symbol window. To prevent a conversion of a quote price in a foreign currency to the default currency add a conversion attribute to the symbol. e.g. with a default currency of Pounds and the symbol quote price in USD add the conversion attribute /USD/USD. In the case of AAPL this would give AAPL/USD/USD. With a default currency of Pounds to prevent a Pence quote being converted to Pounds add /GBX/GBX. To obtain other exchange rates just add the default currency followed by the foreign currency on a separate line.eg. GBPEUR. Note to return an exchange rate using Yahoo a "=X" must be added to the attribute e.g. **GBPUSD=X** You can also obtain exchange rates for Bitcoin, Ethereum, Litecoin. See Decimal Place range settings [here](#page-4-2) Enter DefaultCurrencyCryptocurrency=X, e.g. GBPBTC=X USDBTC=X CADBTC=X GBPETH=X USDLTC=X

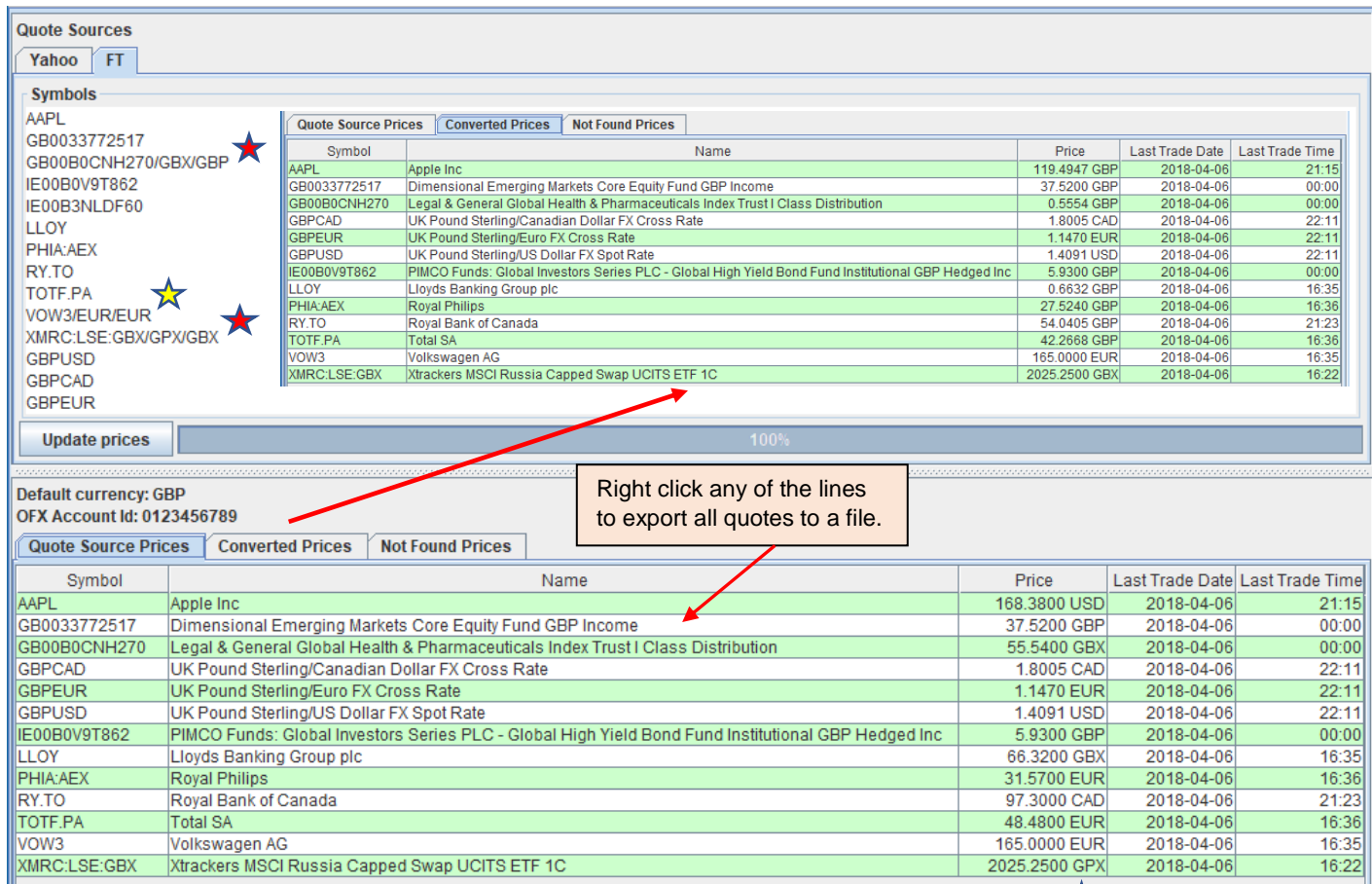

The above example default currency is Pounds. All prices are in/converted to Pounds except  $\bigstar$  which remains in Pence and  $\mathbb X$  which remains in Euros. However, the program will work just as well for other default currencies. With a default currency of USD use attributes such as /CAD/CAD, /EURO/EURO to prevent conversion. When conversion is required add an exchange rate attribute as appropriate CADUSD, EURUSD, GPBUSD on separate lines. Any mix of default currencies and exchange rates attributes should work.

<span id="page-2-1"></span>**Before importing data do a FILE – EXPORT BACKUP in Moneydance in case thing don't turn out as expected**. **There are three methods of entering data into Moneydance.** 

- Third-party extension "Security Price Loader" from Mike Bray.
- Third-party extension "Security History Loader" from Mike Bray.
- By directly importing a QIF file into Moneydance.

The advantage of Mikes extensions is that you can also import exchange rates. Currency must be selected in Moneydance to "Show on summary page" under TOOLS – CURRENCIES select currency - EDIT. To enter all quote using the same date into the

security history windows use the Security Price Loader. If you want to enter the quotes using the Last Traded Date use the Security History Loader. For the later, CSV Date format must be set the same as used in Moneydance.

For import to work a security with the same symbol must exist in Moneydance. If the Moneydance and quote source symbols are different enter the following.

"MoneydanceSymbol/QuoteSourceSymbol"

e.g. LLOY in Moneydance and LLOY.L required by source, use LLOY/LLOY.L in Symbols tab. (Result in "Converted Prices" tab "LLOY"). You can still add conversion attribute. e.g. LLOY/LLOY.L/GBX/GBX

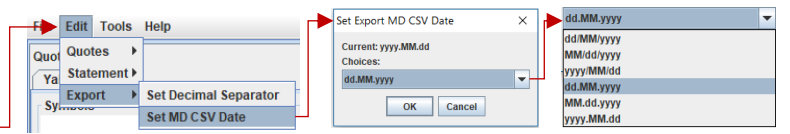

With the QIF method the date is the date returned as can be seem in the "Last Traded Date" column.

## <span id="page-3-0"></span>**The "Security Price Loader/Security History Loader" Method.**

Export the data as a CSV file. Right click on any of the lines in the "Quote Sources Price" window and select MD - SAVE CSV to export all quotes. NOTE: Yahoo and FT use different default CSV file names. Download and install Mikes extension "securitypriceload.mxt" and/or "securityhistoryload.mxt " from [here](https://bitbucket.org/mikerb/moneydance-2015/downloads/) and drag and drop into Moneydances side bar or by clicking on EXTENSIONS - MANAGE EXTENSIONS - ADD FROM FILE. It's safe to install and you can ignore the warning message. Testing performed on build 2023.

Open the "Security Price Loader" or "Security History Loader" extension under EXTENSIONS to give.

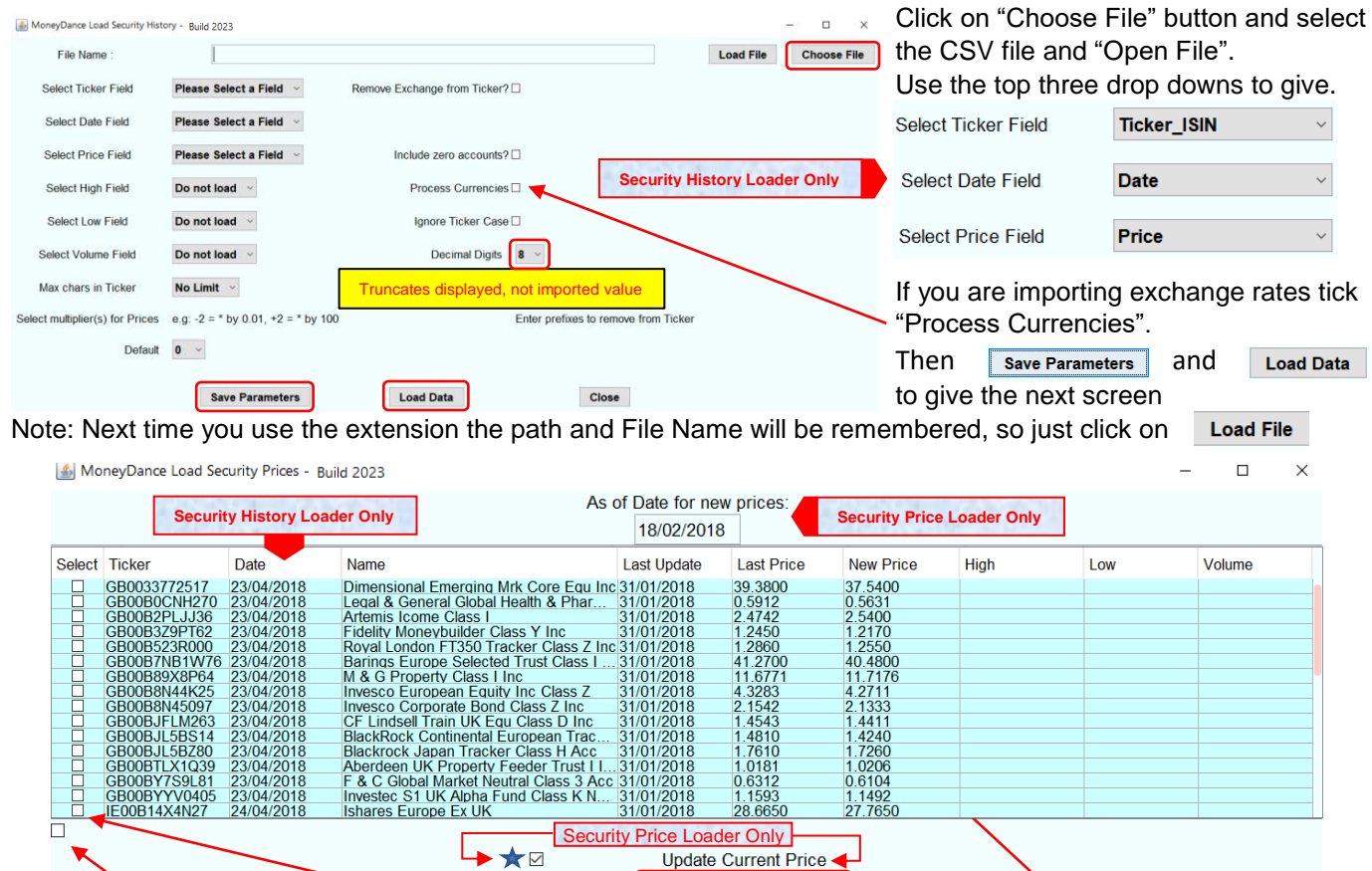

Ticking this box selects all lines for import. Or tick individual boxes as required. *Next two selections, Security Price Loader only. Select the date to be used in the security history window for the new price. To add or update prices older than last dated price in Security Price History window untick "Update Current Price", otherwise leave ticked.*  Click "Save Selected Values".

**Save Selected Values** 

Import rules: for each security. Imported currency must be in the same as the Security Currency.

Close

## <span id="page-3-1"></span>**QIF File Method**

The disadvantage of this method is you can't import exchange rates.

Using the QIF – Open as \*.qif import method, will, if not already open, open the latest Moneydance data set to be worked on. If this is not the data set you want to import into, open the correct data set first. Also QIF files must have a **C** Import QIF File files association with Moneydance for this to work.

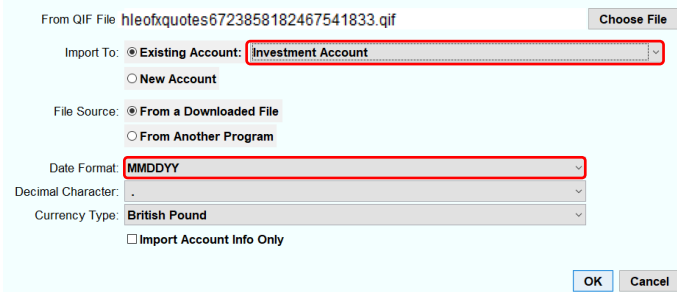

Right click on any lines in the "Quote Sources Price" window and select QIF – Open as \*.qif. **Wait** - **Wait** Moneydance will open, if not already running, in the Import QIF file window. Next to "Import To" use the dropdown to select a "Investment Account". It can be any investment account, it does not have to contain all the securities you are importing prices for. The "Date Format" should be set to match that of the QIF file, MMDDYY, regardless of the date format set in Moneydance preference. Click OK.

Alternatively use QIF – Save then drag and drop the file into Moneydance Side Bar or click on FILES – IMPORT.

Note if a current price has already been entered then it will not be updated until a QIF file is imported on the following day, Moneydance normally allow only one current price update per day. See next page for import rules.

## **Import rules: for each security.**

- If QIF import method is used it is recommended that you don't update more than once a week. Frequent updates can result in the Current and Last Dated Price being different.
- Any QIF price with a date that already exists in the Price History window will not be updated.
- Only a QIF price with a date that does not already exist in the Price History window will be added.
- QIF currency must be the same as the Security Currency.

## <span id="page-4-1"></span>**Obtaining Security Symbols from Moneydance**

The following approach uses the Portfolio report and a spread sheet to obtain a list of security symbols that can be imported into the programs "Quote Sources - Symbols" window.

- 1. In Moneydance in the side bar click on the report "Portfolio".
- 2. Click Edit, Reset, OK and then Copy to Clipboard.
- 3. Open your spread sheet program. The following is based on windows excel, however hopefully other spread sheets have the same capability.
- 4. In the spread sheet top left-hand cell click paste.
- 5. Delete all columns except the columns containing Security Names and Symbols.
- 6. Delete all rows that do not contain Symbols, including the row containing the word "Ticker".
- 7. You should now be left with a list of Security Names and their associated Symbols.
- 8. If you can see duplicate Symbols in the list proceed as follows (NOTE spread sheets other than excel may the use a different set of commands, but hopefully the function will still be available).
	- a. Highlight the two columns containing Security Names and Symbols.
	- b. In the heading tabs click "Data" then "Remove Duplicates" and click OK, then OK.
- 9. If required, you can save the spread sheet for future reference.
- 10. Copy the column contain your symbols.
- 11. In the programs "Quote Sources" window right click and select EDIT PASTE.
- 12. Add any attributes or extensions you require.
- 13. You can now save the symbol list as a text file. In the "Quote Sources" window right click and select FILE SAVE AS.
- 14. Now you can run the program by clicking "Update Prices".

### <span id="page-4-2"></span>**Setting the Decimal Place Range**

Most securities return up to 4 decimal places whereas exchange rates can return more. You can set the range of DP's<br>to be returned under  $F\text{DIF} = \text{DIF}F = M\text{DIF}$  and  $M\text{AIF}$ to be returned under EDIT – QUOTES – MINIMUM/MAXIMUM DECIMAL PLACES. Quotes > Currency The default is 4-8. Returned values of less than the minimum will have trailing zeros added. Statement > OFX Account Id

Values with more than the maximum will be rounded and truncated. With the default setting 143.4 becomes 143.4000 whereas .0327964557 becomes 0.03279646. This approach helps readability in the results tabs.

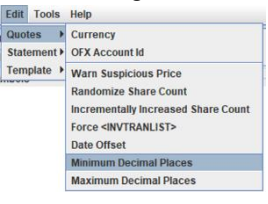

## <span id="page-4-0"></span>**Additional Setup for User Whose Decimal Separator is a Comma "," Instead of a Period "."**

In countries where the decimal Separator is a Comma "," the program will generate a comma instead of a period "." and use this in the various windows. However, Moneydance and the Security Price Loader extension need for import purposes the Decimal Separator to be a period "."

The program can bet set to export a Period "." Instead of a Comma "," under

EDIT – TEMPLATE – SET DECIMAL SEPARATOR.

### This gives the menu

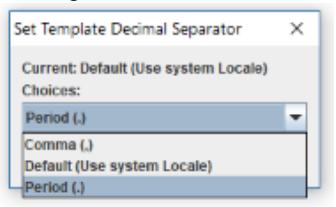

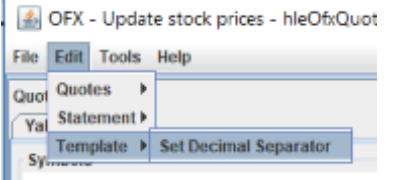

Use the dropdown to select Period and then click OK

Now when you start the program and exported a QIF or CSV file the Decimal Separator in the exported file will be a period "."

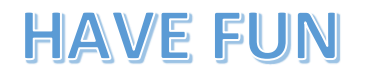

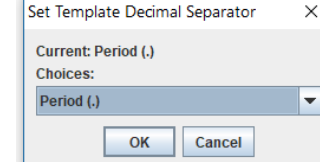